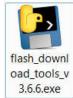

1. Open and choose "ESP32 Download Tool " like the picture.

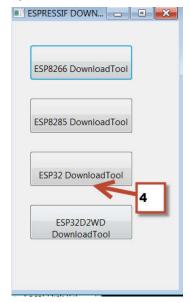

2. Find the PC COM of the ISP downloader and set it like the picture

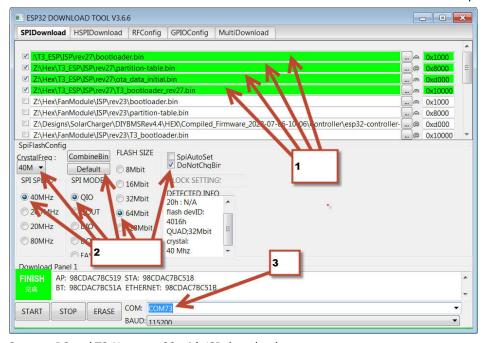

- 3. Connect PC and T3-Nano esp32 with ISP downloader
- 4. Short J5 and J6, and give a short to J8, and click the "START" to load the ISP.

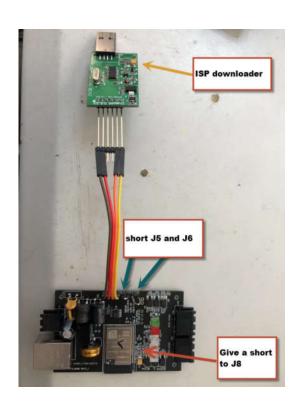